# My Ultimate Guide to Financial Modeling

BY CHRIS REILLY -

See the list on the next page... $\blacksquare$ 

### Table of Contents

- Simplify Your **Formatting**
- How I **Layout** Most Models
- Build **3 Statements** with These 4 Things
- How I Build **FP&A Models**
- How I Build **LBO Models**
- How I Build **Rollup (add-on) Models**
- How To **Find Outliers** in Your Data
- My 7 Most Used **Excel Shortcuts**
- **Modeling Tips** I Wish I Knew When I First Started

## A Guide to Simplify Your Modeling Formatting

**BY CHRIS REILLY** ————————————————————

#### A Guide to Simplify Your Model Formatting

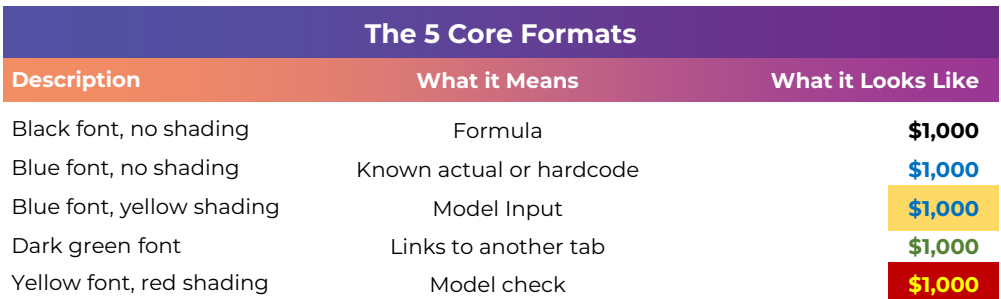

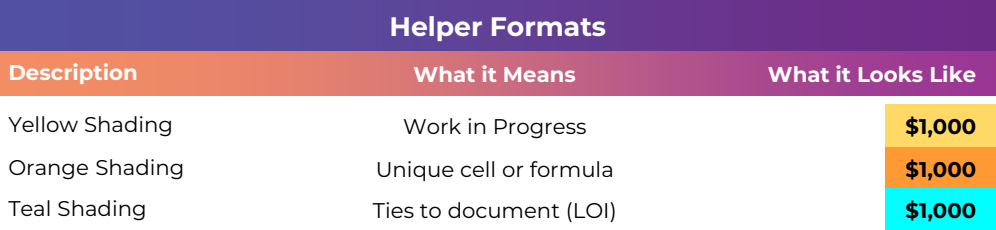

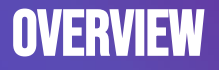

- •Excel files grow organically. They just do.
- Before you know it you've got the full color spectrum throughout your file "helping" you match different numbers together
- •I find it's much more helpful to stick to a core set of formats and rarely (if ever) deviate
	- Details to follow →

#### THE 5 CORE FORMATS - SUMMARY

 $BY$  CHRIS REILLY -

#### This is where I live 80% of the time, just sticking to these 5 core formats

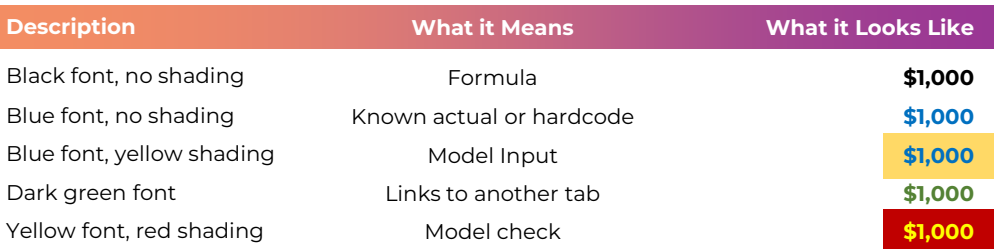

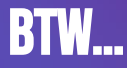

 $\overline{\phantom{a}}$  BY CHRIS REILLY -

• I will also put this "formatting guide" on the very first page of the financial model

• That way, when someone opens the file, they know what they're looking at

• Perfect formatting isn't helpful unless you understand it

### THE 5 CORE FORMATS - FORMULA

 $\overline{\phantom{0}}$ BY CHRIS REILLY  $\overline{\phantom{0}}$ 

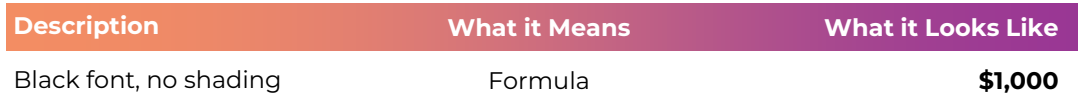

- A formula really means "don't touch it"
	- It's working just fine on its own
- I will often protect sheets and leave these locked to avoid any accidental errors

### The 5 core formats - HARDCODE

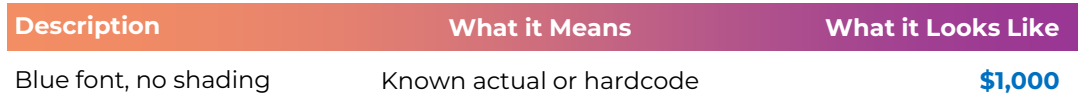

- A known or actual hardcode means this number took place in the past and won't change
- The blue font optically tells your eye the number is "written there" like signing a document with a blue pen
- These won't change the model, rather, they serve as the basis for historical analysis

### The 5 core formats - input

BY CHRIS REILLY

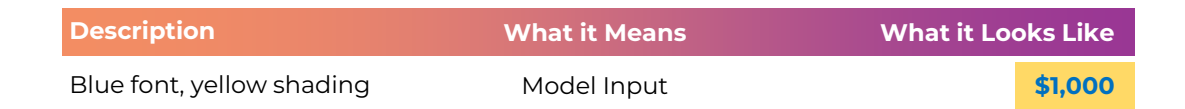

• These are the Assumption or Input tabs — **these are the ones you** 

#### **can change**

- This is where all the thinking and scenario planning happens
- I will often unlock these when using Protect Sheets and also constrain with data validation

### THE 5 CORE FORMATS – GREEN FONT

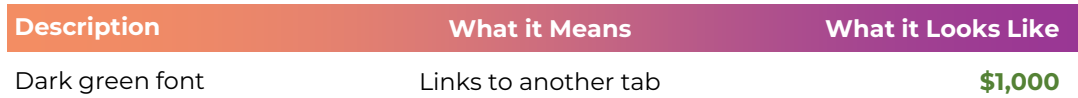

- Similar to a formula, the green font means the information comes another tab (hopefully not workbook)
	- It also means "hey leave this alone, I'm just telling you where it came from"
		- The shortcut to check on these is to press "ctrl + ["

### THE 5 CORE FORMATS – CHECK CELL

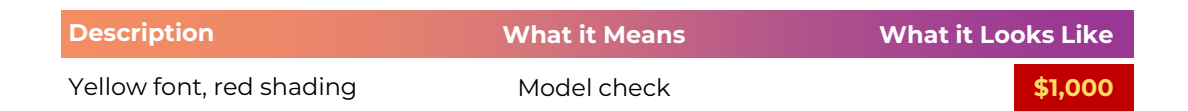

- One of my favorites, built with conditional formatting
- I want these cells to be as loud and obnoxious as possible, so I'm alerted to a possible error
	- All of these are linked to an "Error Checking" tab (a topic I will expand on in the future)

#### THE 3 HELPER FORMATS - SUMMARY

- There are exceptions to every rule
- I'll use these "helper" formats when needed

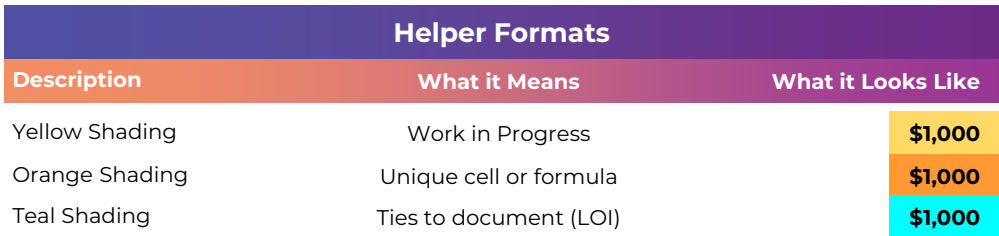

#### The 3 Helper Formats – wip

**BY CHRIS REILLY** 

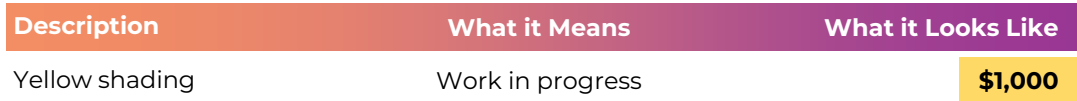

- Pretty straight-forward here a work in progress, something to revisit
	- Bright and stands out
- If you use the **Wall Street Macros plugin (free download online)**, the

shortcut key is Ctrl+Shift+Y

### The 3 Helper Formats – unique

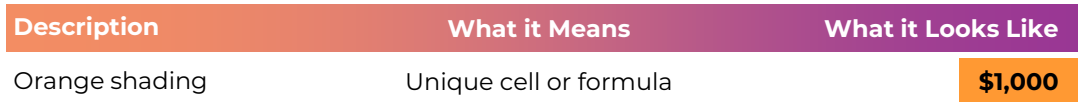

- Every now and again there's a truly unique formula that needs to be flagged
- This helps you avoid accidentally overwriting it when you're in the Ctrl+R or Ctrl+D motion
	- It's best to also include a comment with these cells so the user knows what's going on (Alt+R+C)

### THE 3 HELPER FORMATS – TIE OUT

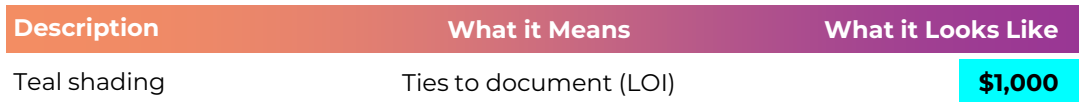

- I will most often use these in a private equity setting
- This is an easy way to make sure your input cells (earlier slide) match a legal document such as an LOI or Purchase Agreement
	- These will change version to version as the business terms change

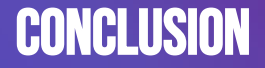

- You don't have to match mine exactly, just stick to something consistently
- You can see how these get out of control this is a PPT on simplifying your formatting and I gave you 8 examples (that's a lot)
	- Most importantly, I hope you found this helpful  $\odot$

## How I Layout Nearly All My Financial Models

**BY CHRIS REILLY** ————————————————————

#### How I Layout Nearly All of my Financial Models (From Right to Left)

- BY CHRIS REILLY -

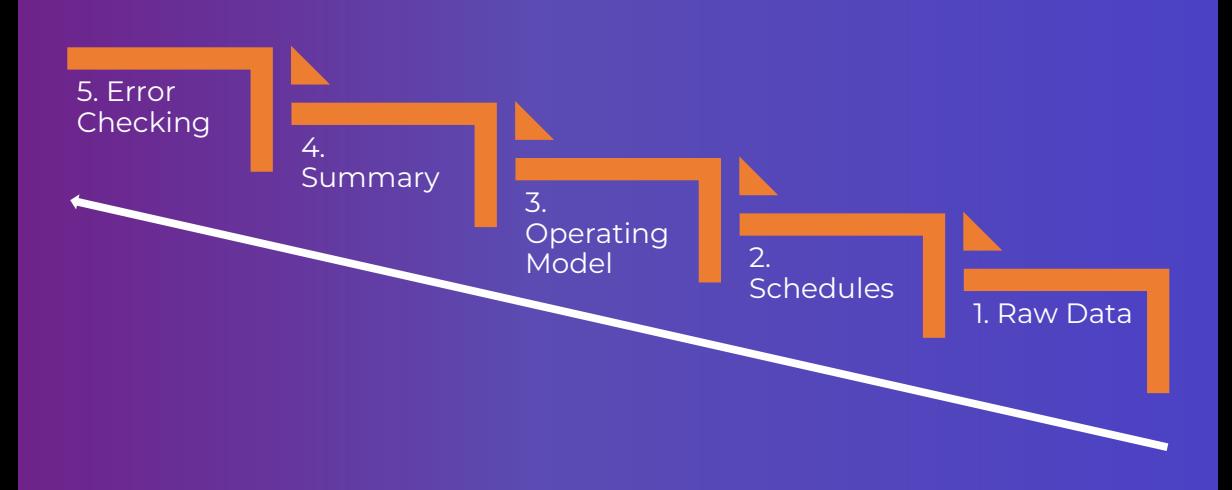

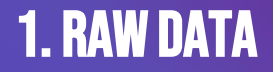

 $\overline{\phantom{a}}$  BY CHRIS REILLY

- This is where I'll bring in all data from an accounting system (QuickBooks, Xero, etc.)
	- I don't make any changes to the data, rather, I build my helper formulas around the data
	- More sophisticated approach is to use Power Query, but that's often beyond the understanding of my clients

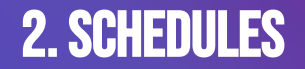

– BY CHRIS REILLY<sup>"</sup>

- This is where I'll build P&L or Balance Sheet schedules that require detail
- Common examples are Headcount, Known Contracts, and Capital Expenditures (broken down by Maintenance and Growth)
	- These schedules link up to the Operating Model

#### 3. operating model

 $\overline{B}$  BY CHRIS REILLY  $\overline{B}$ 

- This is the big **THREE STATEMENT MODEL** where everything comes together
	- All schedules & historical data link here
	- Easy line items are built here (i.e., year-over-year growth)
- Other Balance Sheet schedules include Working Capital, Debt, Cash Flow Sweep, Covenants, and Equity Returns
	- Often a 600+ row tab

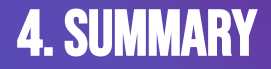

- One page dashboard that someone can actually read (and print)
- Usually an annual summary of the Operating Model
	- Touches on all the high points
		- Example on the next page →

### 4. Summary example

#### $-$  BY CHRIS REILLY  $-$

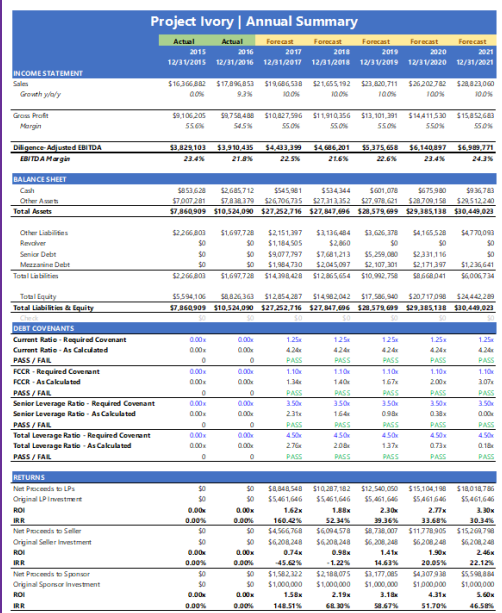

I will normally have graphs over here too for Working Capital, Capex, and Covenants

(just don't have one I can use for this document)

### 5. Error **CHECKING**

- One page that shows me where all my possible errors are throughout the file, either structural or business
- **I will link the "Master Error Check Cell" to the top of every tab I build,** that way if an error pops up I can check it immediately

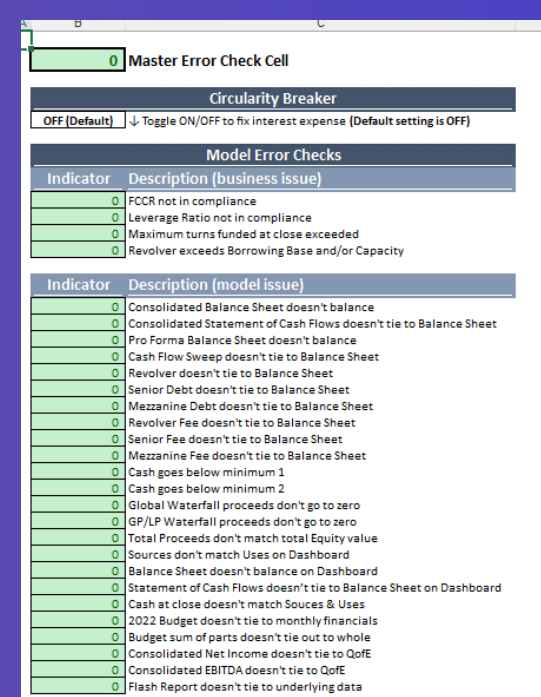

# YOU CAN BUILD A 3 STATEMENT Model with These 4 Things

**BY CHRIS REILLY** ————————

#### (1) Historical Income Statement

 $\longrightarrow$  BY CHRIS REILLY  $\longrightarrow$ 

- **Need by month (1 yr fine, 2 yrs better, 3 yrs awesome)**
	- No forecast yet?
	- Make Revenue year-over-year growth
	- Make Gross Margin consistent with its history
		- Make OpEx year-over-year growth
- **Bonus tip: Make next year flat (i.e., no growth). This is a great way to make sure the rest of your model is working.**
	- **Next step:** ask if Management has a budget for the forthcoming year

#### (2) Historical Balance Sheet

 $\equiv$ BY CHRIS REILLY

- **Need by month (1 yr fine, 2 yrs better, 3 yrs awesome)**
- **Build Cash? Link to your Statement of Cash Flows \***
	- Build AR? Use historical DSOs
	- Build AP? Use historical DPOs
	- Build Inventory? Use historical DOH
- Build Fixed Assets? Link to Capex & Depreciation (more on that next)
	- Build Debt? Link to Debt Schedule (more on that next)
		- **Build Equity? Prior Period + Net Income \***

• **\* If you do these two things and leave everything else flat, your Balance Sheet will balance**

#### Quick Break — Did You Know??

BY CHRIS REILLY

- **If you have the Historical Income Statement and Balance Sheet you can easily build the Statement of Cash Flows?**
	- (1) Take Net Income from the Income Statement
	- (2) Take the *change in* Assets and Liabilities & Equity
		- **Assets:** Previous Period minus Current Period
	- **Liabilities & Equity:** Current Period minus Previous Period

• **Believe it or not, just doing that will get you to ending cash. You can drag these formulas forward into your forecast period.**

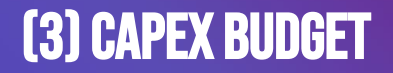

- BY CHRIS REILLY -

- You actually don't NEED this (immediately), but it's helpful
	- **Fixed Assets = Previous Period + Capex – Depreciation**
- Ask for management to split projects into Growth (brand new stuff) and Maintenance (fixing old stuff) if possible (potentially helps your lender)
	- **No forecast yet? Look at your Statement of Cash Flows Investing Section. If you built the history correctly, you should see the historical**

**capex. Use that as an average for your forecast.**

• Once you know the timing of the capex, you can depreciate it using the SLN() function in Excel — link that result to your Income Statement

#### (4) Debt Terms

#### - BY CHRIS REILLY -

• **Ask for the most recent/final term sheet from the lender. You don't need to scour** 

#### **through a Credit Agreement.**

• This will give you all the major info you need in terms of interest, amortization, cash flow

sweeps, and covenants

- Structure your debt schedule as:
	- Beginning Balance
	- Less: principal payments
- Plus/Less: new draws (positive) or cash flow sweeps (negative)
	- Ending Balance **(link this to your balance sheet)**
- Easy interest: Beginning Balance x (Interest Rate/12)
- Harder (more accurate) interest: Average Balance x (Interest Rate/12)
	- **Build your covenants right below the debt schedule so you can**

**monitor them monthly**

#### Eventually You'll Get the Details

- BY CHRIS REILLY -

#### • **Believe it or not, with those 4 things you can build the structure of a**

**"fully integrated" (nice buzzword) 3 statement model**

- Then, the details come:
- Revenue forecast, headcount forecast, known contracts, advertising budget, contractor budget, updated capex forecasts, etc., etc., etc.
	- ✅ **Don't worry! You've already built the structure!**
	- Once you get these knew details, simply link them up to your 3 statement model. The whole thing will still work.

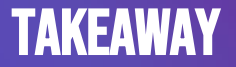

- Make the model work first at the top level
	- From there, adding the details is easy

## How I Build FP&A Operating Models

BY CHRIS REILLY ————————————————————

#### Zooming wayyyyy out…

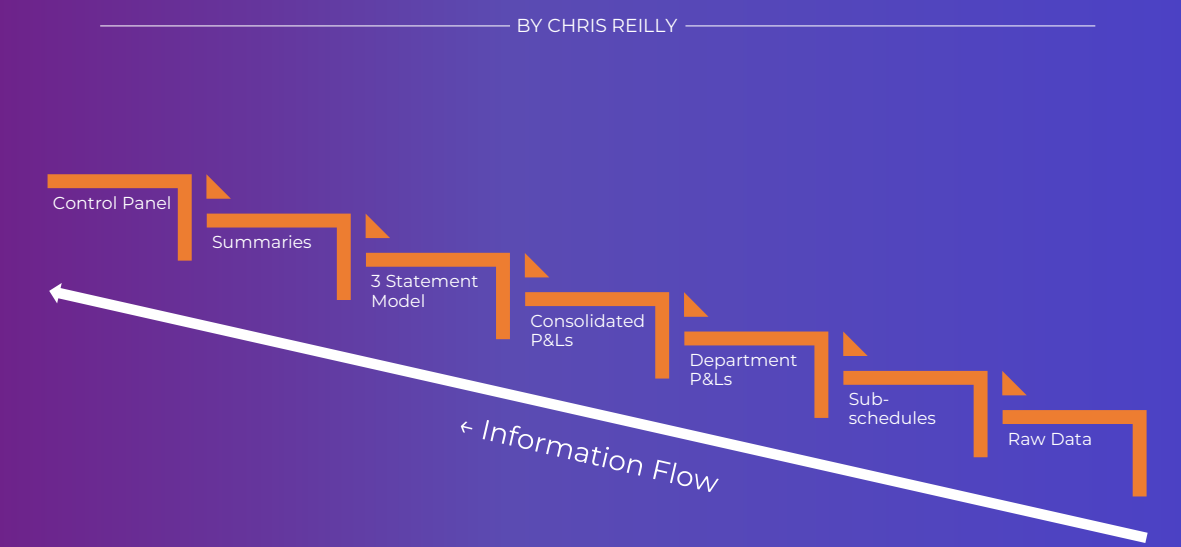

#### One layer deeper…

BY CHRIS REILLY

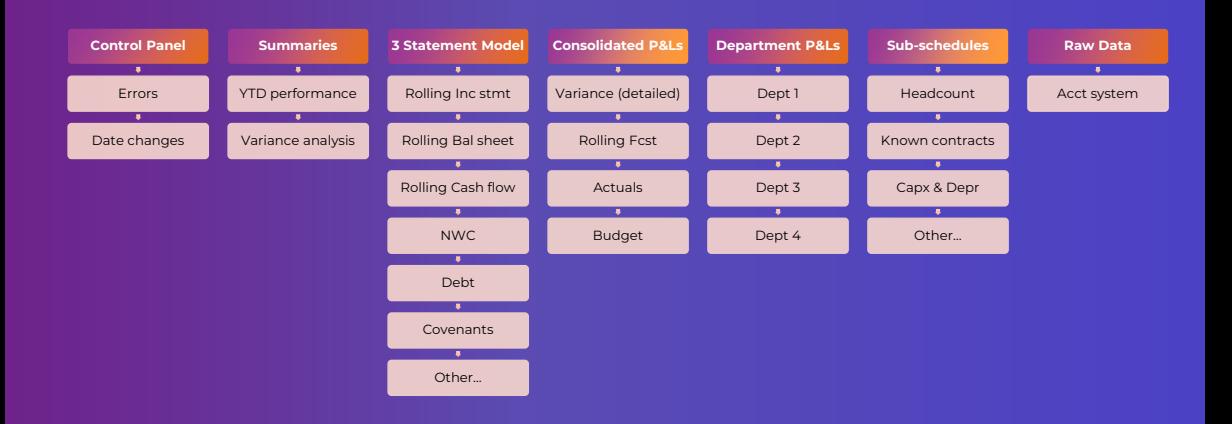

 $\epsilon$  Information Flow
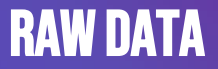

- This is where I'll bring in all data from an accounting system (QuickBooks, Xero, etc.)
- I don't make any changes to the data, rather, I build my helper formulas around the data
- More sophisticated approach is to use Power Query, but that's often beyond the understanding of my clients

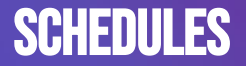

- This is where I'll build P&L or Balance Sheet schedules that require detail
- Common examples are Headcount, Known Contracts, and Capital Expenditures (broken down by Maintenance and Growth)
	- These schedules link to various P&Ls / BS as needed

#### Department P&Ls

- Most departments want a budget for their stuff
	- Their Revenue, their COGS, their people, etc.
- Previous schedules will be mapped accordingly
	- i.e., Headcount, Contractors, etc.
- Excludes any "Corporate Expense" like CEO, CFO, etc.

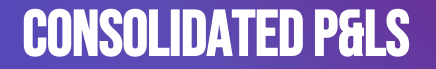

- Have to bring it all together
- Includes "Corporate Expense" like CEO, CFO, etc.
	- Includes Interest, Taxes, & Depreciation
- Too hard to model at dept level even if actuals recorded there
	- Will show 2 views:
	- (1) Total by Chart of Accounts (i.e., total software sales)
	- (2) Totals by Department (i.e., total Depts 1-4 + Corporate)
		- Both should tie out

# Consolidated P&Ls (continued…)

- BY CHRIS REILLY -

- Freeze one P&L for a "Budget"
- One P&L purely grabs "Actuals" from Raw Data
	- One P&L is "Rolling" i.e., Actuals + Budget
- If model date > latest actual date, pull Budget, else pull Actuals
	- One P&L is "Variance"
	- Line by line comparison to budget for mgmt. to explore
		- Will chat with department heads, etc.

### **3 STATEMENT MODEL**

 $-$  BY CHRIS REILLY  $-$ 

- Condensed P&L here (or detailed if preferred)
	- EBITDA build
	- Primary purpose is to forecast cash
	- All (or nearly all) Balance Sheet schedules
		- Except for Capx & Depr
- Will be a rolling forecast each month as Actuals come in
	- Will "freeze" budget as own file before using rolling fcst
	- Modeled vertically (giant tab, 600-1,000+ rows)

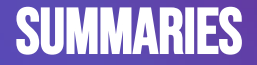

- Print-friendly summaries of all the details
- Usually presented in thousands (\$000s)
	- Several items bucketed together
		- Big picture YTD performance
- Various summaries built to end user preferences
- Easy to print & forward purpose is to have conversation

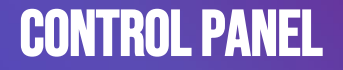

- Easy to update Actuals date (change one cell)
	- Flags business issues
	- Covenants, Debt Capacity, etc.
		- Flags all model issues
- Summaries aren't set until all errors are fixed

# How I Build LBO Buyout Models

BY CHRIS REILLY ————————————————————

#### Zooming wayyyyy out…

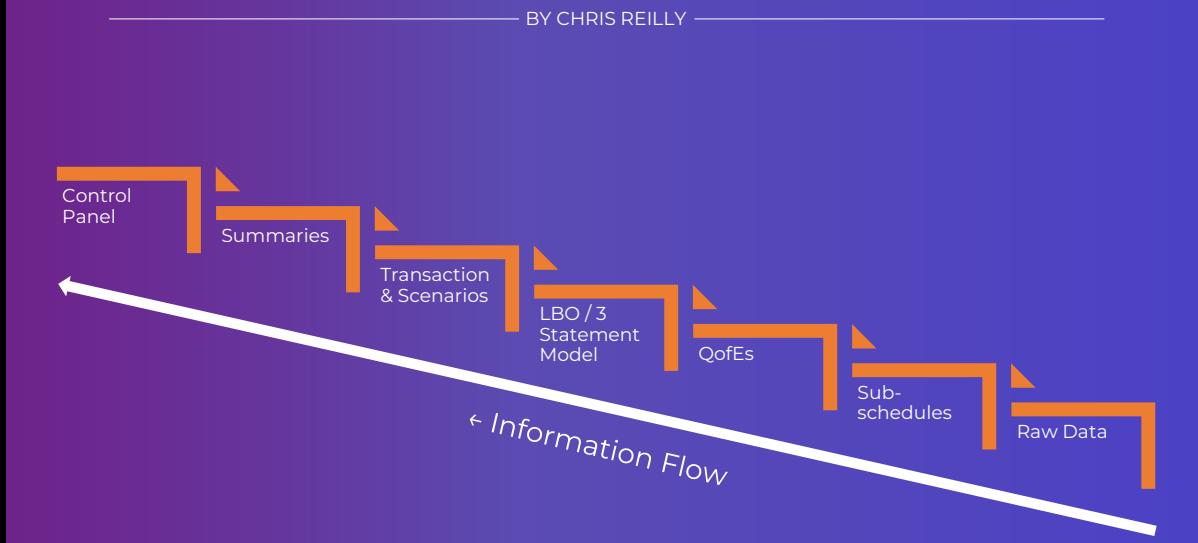

### One layer deeper…

- BY CHRIS REILLY -

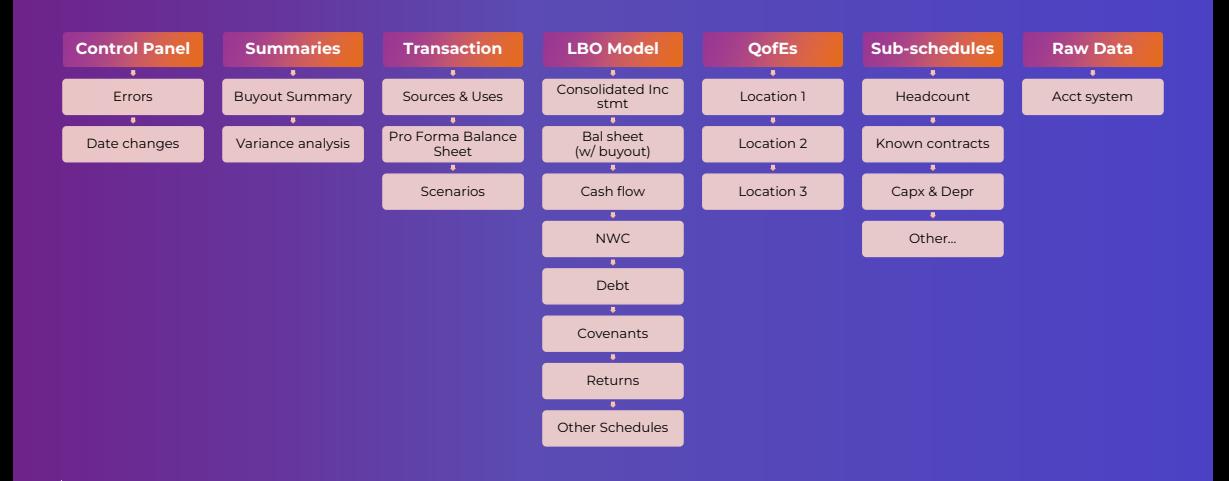

 $\epsilon$  Information Flow

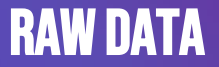

- This is where I'll bring in all data from an accounting system (QuickBooks, Xero, etc.)
- I don't make any changes to the data, rather, I build my helper formulas around the data
- **Key: I only use this data until the QofEs ("Quality of Earnings) are ready**

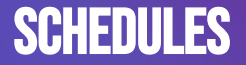

- This is where I'll build P&L or Balance Sheet schedules that require detail
- Common examples are Headcount, Known Contracts, and Capital Expenditures (broken down by Maintenance and Growth)
- **Key: These schedules link to various P&Ls / BS as needed and I only build them when I have to**

## **QofEs** or "quality of earnings"

- BY CHRIS REILLY -

• A "Quality of Earnings" is performed by an independent firm

(called "QofE")

- **Key 1: It gives an impartial view of the Adjusted EBITDA of the target business**
- This has been reclassified as needed to give me the most accurate financials we can get (up to this point)
	- **Key 2: This QofE becomes my raw data for the file**

### **3 STATEMENT MODEL**

BY CHRIS REILLY -

• Consolidated P&L

#### • **Key 1: My Balance Sheet shows a buyout, meaning:**

- Cash goes to zero on the closing date
- Retained earnings goes to zero + the transaction expenses
	- New debt & new equity hit the balance sheet at closing
		- Old debt is paid off at closing (usually)

#### • **Key 2: Cash flow statement still built based on changes in the**

#### **Balance Sheet, LBOs don't need to complicate this**

• Modeled vertically (giant tab, 600-1,000+ rows) b/c I have tons of

other Balance Sheet schedules in here

### Transaction & Scenarios

 $-$  BY CHRIS REILLY  $-$ 

- Need to build the "buyout" somewhere
- Purchase Price, Debt/Equity Structure, Sources & Uses, Fees & Expenses, Covenants, Cash Sweep, Option Pool, etc.
	- **Key: someone should be able to control 90% of the model from this tab**
		- Pro Forma Balance Sheet (what will balance sheet look like after deal closes?)
- Scenarios: Base Case, Downside Case, Upside Case (I will usually use the =CHOOSE() function here)

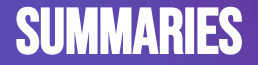

- Print-friendly summaries of all the details
- Usually presented in thousands (\$000s)
- Shows the entire buyout from an annual perspective
- Easy to print & forward purpose is to have conversation

• **Example on next page →**

# SUMMARY (EXAMPLE) BY CHRIS REILLY

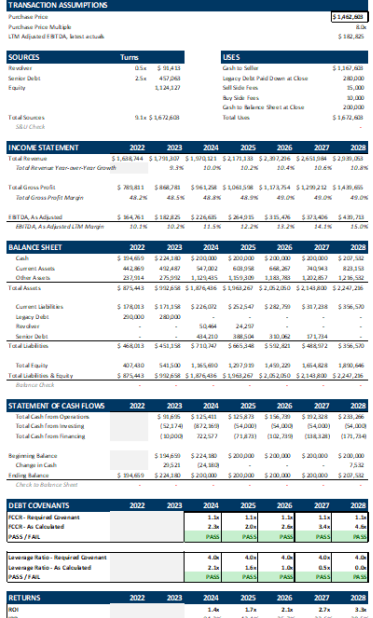

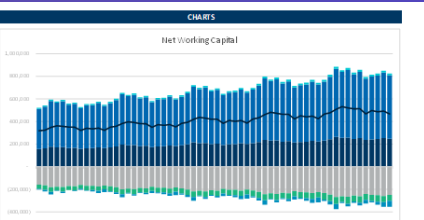

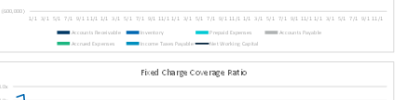

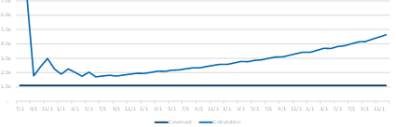

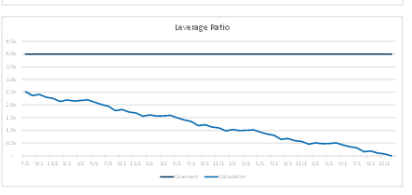

- I know it's hard to see but you get the idea
- I will often include Capex graphs here too
- **Key: it can be printed & emailed easily**

#### **CONTROL PANEL**

- Flags business issues
- Covenants, Debt Capacity, etc.
	- Flags all model issues
- Balance sheet in balance, cash flow sweep working, etc.
	- Summaries aren't set until all errors are fixed
- I link my "Master Check Cell" to all other tabs in my file

# How I Build Rollup Consolidation Models (add-ons)

 $\overline{\phantom{a}}$  BY CHRIS REILLY  $\overline{\phantom{a}}$ 

# WHAT'S A "ROLLUP MODEL" ?

- BY CHRIS REILLY -

- Private equity deals are often broken into 4 stages:
	- (1) Buy the first company called the "platform"
		- This is an industry leader (usually)
- (2) Buy several smaller (but similar) companies called "add-ons"
	- These are often cheaper than the platform
	- **Key: Can often be purchased with just debt**
		- (3) Consolidate the companies
- They are worth more together than separate, so the add-ons immediately get "arbitrage value" once the deal is complete
	- (4) Sell the "rolled up company" to a new buyer
	- This is how the PE firm makes a return on its initial investment
		- **Key 2: A "rollup model" illustrates this process**

# How the heck do you model it?

- Honestly, it's complicated
- You need platform financials first, then:
	- All the add-on financials, then:
- Triggers for the various close dates, then:
	- A view of what everything looks like:
		- Going forward, and:
- What it would have looked like had the add-ons been owned the whole time (called "pro forma")

#### Zooming wayyyyy out…

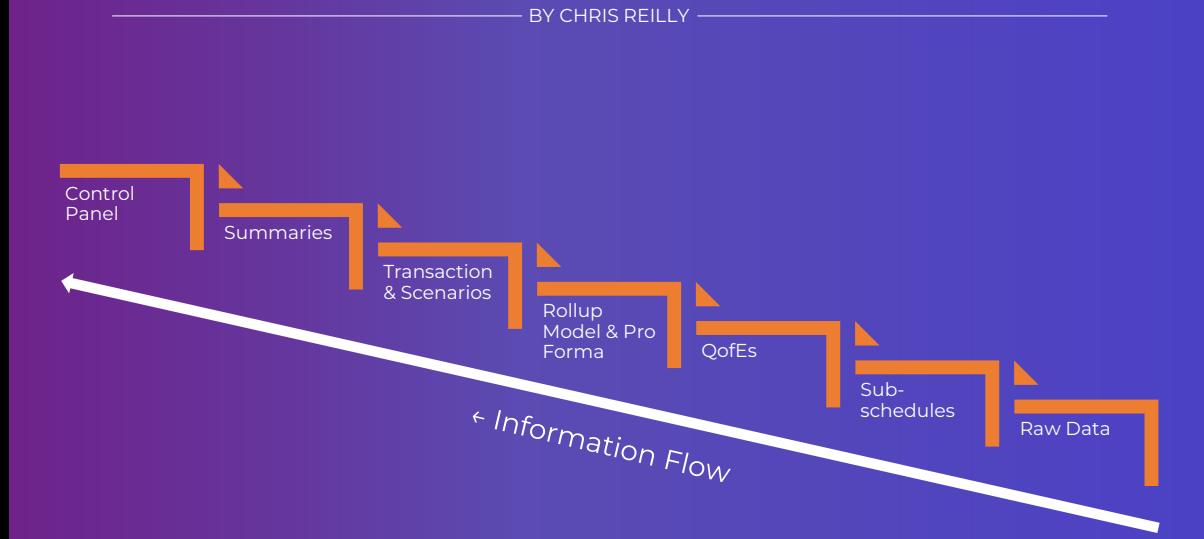

### One layer deeper…

 $-$  BY CHRIS REILLY  $-$ 

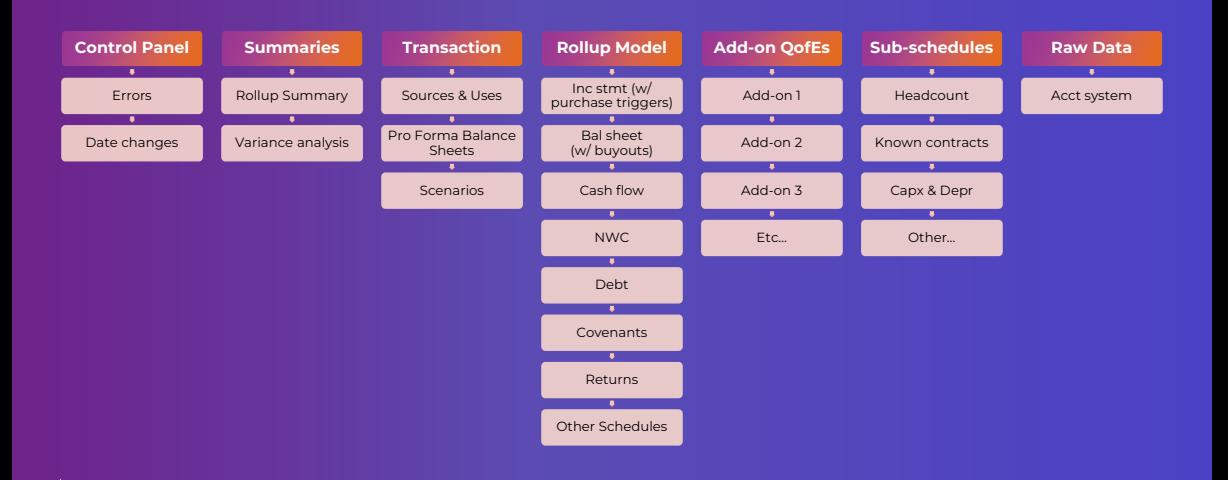

 $\epsilon$  Information Flow

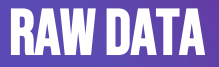

- This is where I'll bring in all data from an accounting system (QuickBooks, Xero, etc.)
- I don't make any changes to the data, rather, I build my helper formulas around the data
- **Key: I only use this data until the QofEs ("Quality of Earnings) are ready for the add-ons**

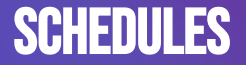

- This is where I'll build P&L or Balance Sheet schedules that require detail
- Common examples are Headcount, Known Contracts, and Capital Expenditures (broken down by Maintenance and Growth)
- **Key: These schedules link to various P&Ls / BS as needed and I only build them when I have to**

# Add-on QofEs or "Quality of Earnings"

- A "Quality of Earnings" is performed by an independent firm (called "QofE")
- **Key: It gives an impartial view of the Adjusted EBITDA of the add-on companies**
- This has been reclassified as needed to give me the most accurate financials we can get (up to this point)
- **Key 2: I link these to the 3 statement Roll-up model with datebased triggers so the financials appear after the respective deal closes**

# Roll-up 3 Statement Model

- BY CHRIS REILLY -

#### • **Key 1: My P&L shows the add-ons, meaning:**

• After each closing date, a new set of financials appears

#### • **Key 2: The Balance Sheet reflects all the incremental capital**

#### **needed to complete the add-on purchases**

- Incremental debt
- Incremental equity
- Incremental seller rollover, etc.
- Modeled vertically (giant tab, 600-1,000+ rows) b/c I have tons of

other Balance Sheet schedules in here

### Pro Forma Financials

- PE firms often want to show these add-on deals "pro forma"
- Meaning, what *would the company have looked like* if we'd owned these add-ons the whole time?
	- **Key: This is to get historical credit for the add-on EBITDA for debt covenant purposes**
- It enables the PE firm to finance these add-on deals with debt and limit the amount of incremental equity required

### Transaction & Scenarios

- BY CHRIS REILLY -

- This tab gets complicated b/c you're building sources & uses for several deals at once
- The closing date selected for each deal needs to flow through the rest of your model
- **Key: someone should be able to control 90% of the model from this tab**
- Pro Forma Balance Sheet (what will the balance sheet look like after each add-on closes?)
	- Scenarios: Base Case, Downside Case, Upside Case

(I will usually use the =CHOOSE() function here)

• Note: sometimes these models get too complicated for scenario buildouts. If that happens, we'll just save different files and label them accordingly

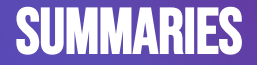

- Print-friendly summaries of all the details
- Usually presented in thousands (\$000s)
- Shows all the different add-on purchases from an annual perspective
- Easy to print (usually) & forward purpose is to have a conversation
	- **Don't have an example for this one, sorry :(**

### **CONTROL PANEL**

- Flags business issues
- Covenants, Debt Capacity, etc.
- Flags all model issues
- Balance sheet in balance, cash flow sweep working, etc.
- Summaries aren't set until all errors are fixed
- I link my "Master Check Cell" to all other tabs in my file

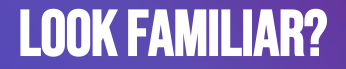

- Most of my models are very similar in structure
- Summaries ← 3 statement modeling ← Underlying data
	- **Key: The information flow is always the same**
- We're just doing different stuff at the 3 statement level, be it:
	- FP&A / Ops modeling
	- LBO Buyout modeling
	- Add-on roll-up modeling

# How To Find Outliers in Your Data

**BY CHRIS REILLY** ————————————————————

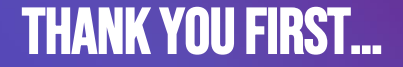

- BY CHRIS REILLY -

- To Sumit Bansal
- Founder of **TrumpExcel.com**
- Amazing website full of Excel resources
	- Often pops up as first Google result

# My use case for outliers

- BY CHRIS REILLY -

- **Big picture, you want to identify outliers because they can skew conclusions about your data**
	- Personally, I'm often looking at monthly expense data for Private Equity deals
		- I like a quick way to "tag" expenses that might be outliers
- These outliers may be one-time in nature and become add-backs for valuation purposes
# How To **FIND** Outliers in YOUR DATA

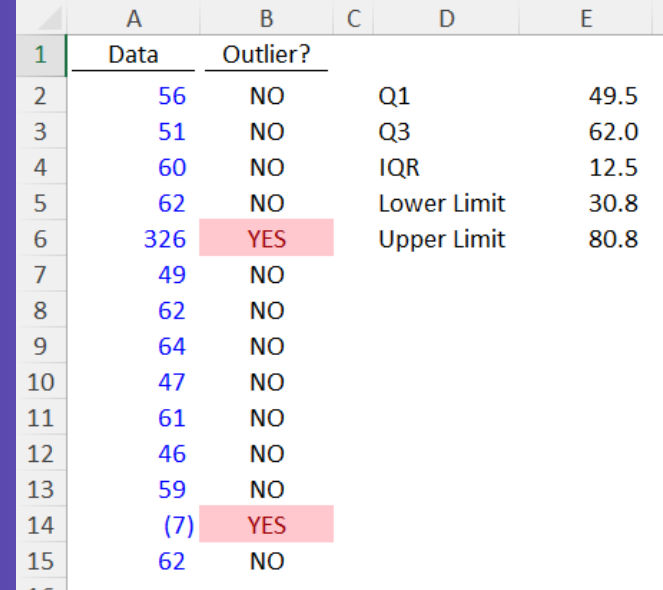

Thank you to TrumpExcel.com for giving me step-by-step instructions on how to do this.

#### WE NEED TO CALCULATE 5 THINGS

#### BY CHRIS REILLY ————

- (1) First Quartile
- (2) Third Quartile
- (3) Interquartile Range
- (4) Lower Limit
- (5) Upper Limit

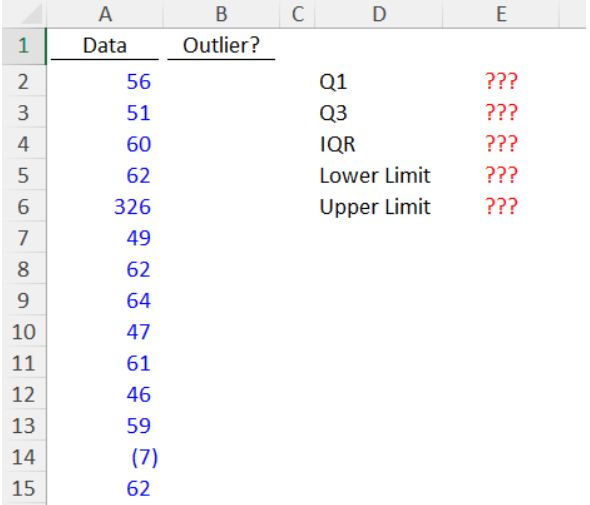

### (1) First Quartile

BY CHRIS REILLY

• **What is it?** The value **under which 25%** of data points are found when

they are arranged in increasing order

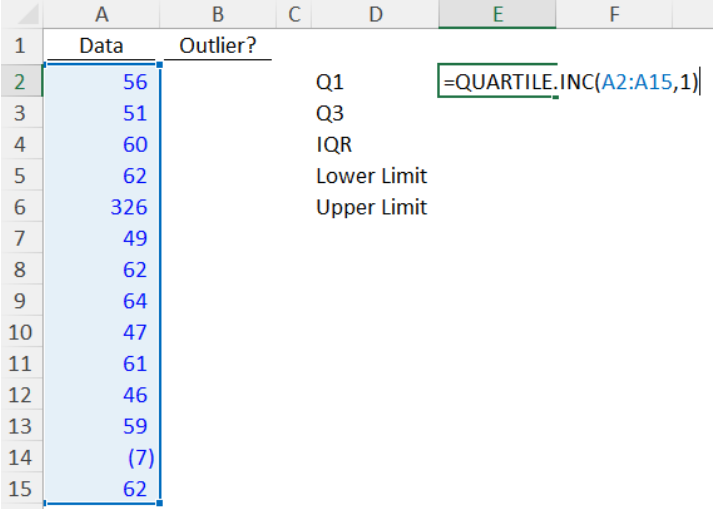

#### (2) Third Quartile

 $-BY$  CHRIS REILLY  $-$ 

• **What is it?** The value **under which 75%** of data points are found when

they are arranged in increasing order

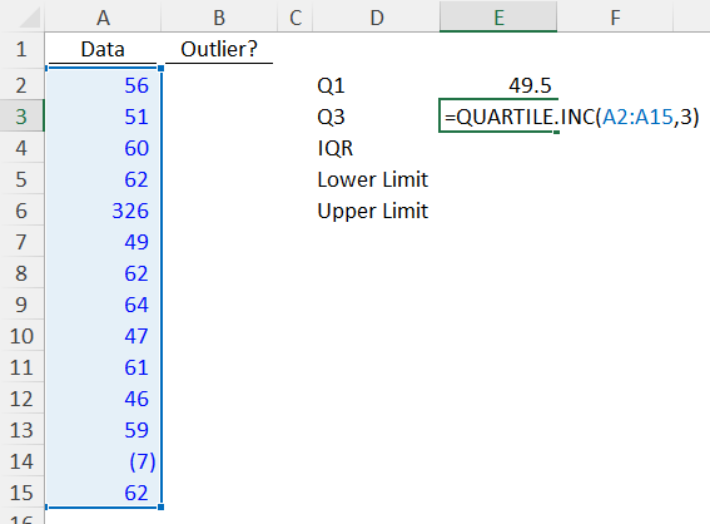

### (3) Interquartile Range = (Q3 – Q1)

BY CHRIS REILLY

• **What is it?** The value **middle 50%** of data points are found when they

are arranged in increasing order

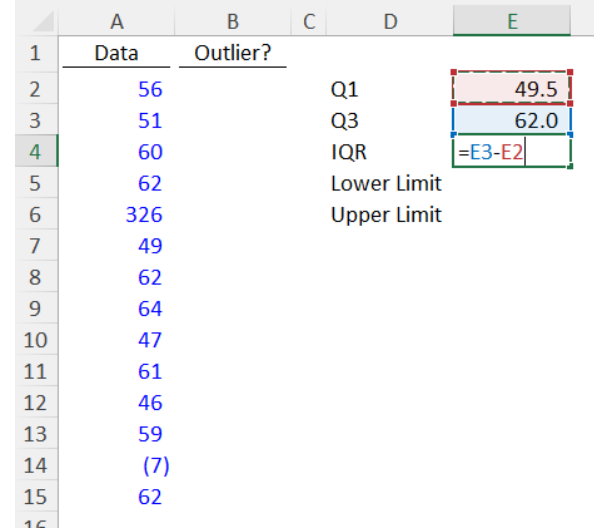

## $(4)$  Lower Limit =  $(Q1 - (1.5 X IQR))$

BY CHRIS REILLY

#### • **What is it?** The

smallest data value that can go into the class

• In other words,

**anything lower than this is an outlier**

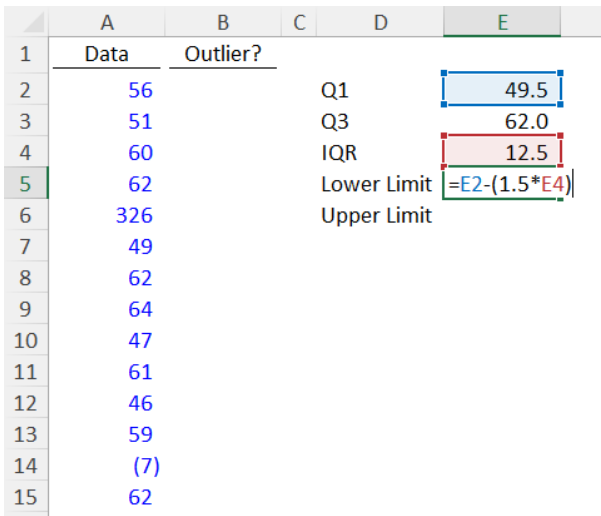

## $(5)$  UPPER LIMIT =  $(Q3 + (1.5 \times IQR))$

BY CHRIS REILLY

• **What is it?** The largest data value that can go into the class

• In other words, **anything larger than** 

**this is an outlier**

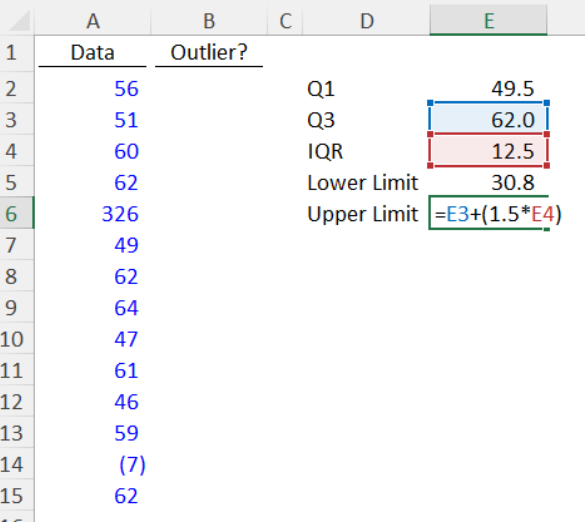

#### Formula to find the outliers

#### BY CHRIS REILLY

• **What are we saying?**

• If the data point is EITHER less than the lower limit OR greater than the upper limit, say "YES", otherwise, say "NO"

• In other words, **"YES" will be an outlier**

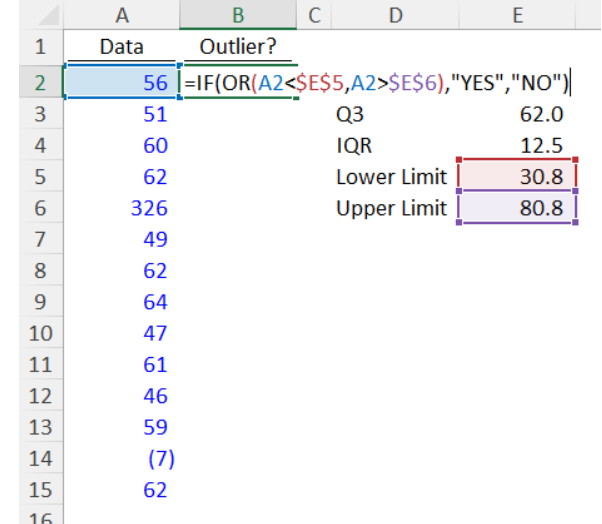

#### Copy the formula down

- BY CHRIS REILLY -

• You can see **the formula identified two outliers**

• **326:** much larger than the upper limit of 80.8

• **-7:** much lower than the lower limit of 30.8

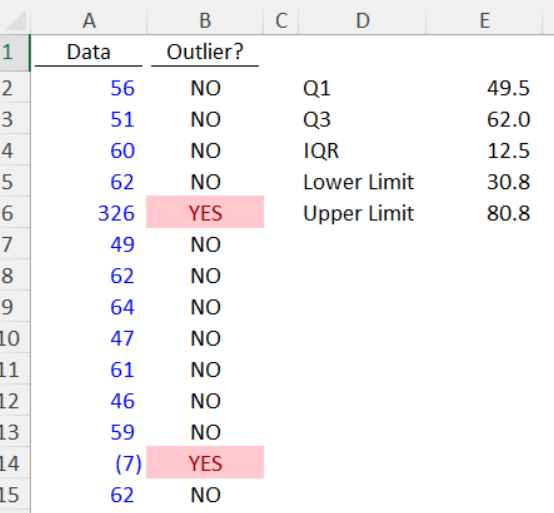

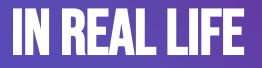

- This is really helpful for large data sets
- Think hundreds or thousands of data points
	- What can you do with outliers?
- Here's a great article explaining what you can do next: https://statisticsbyjim.com/basics/remove-outliers/

# My 7 Most Used Excel Shortcuts

BY CHRIS REILLY ————————————————————

#### Here's all 7

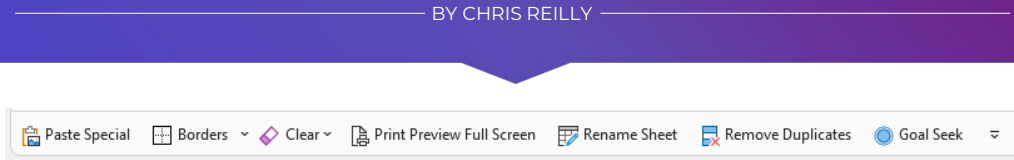

- 1. Paste Special (the GOAT)
	- 2. Borders
		- 3. Clear
	- 4. Print Preview
	- 5. Rename Sheet
	- 6. Remove Duplicates
		- 7. Goal Seek

#### The Trick to Making it Fast…

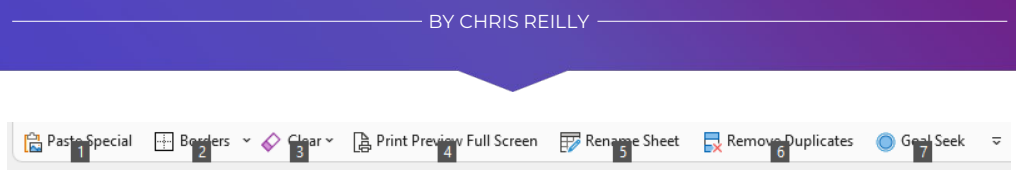

- Add the shortcuts to your **Quick Access Toolbar**
	- All I need to think about is Alt + 1, 2, 3, etc.
		- (see the numbers in the picture above?)
- Saves me even more time than memorizing Alt + e + s (for Paste Special)

### (1) Paste Special

- Shortcut: Alt + e + s
- GOAT b/c I use this 80% of the time for everything
- **Hidden gem:** Paste Link (lets you link to a cell in another sheet)  $\leftarrow$

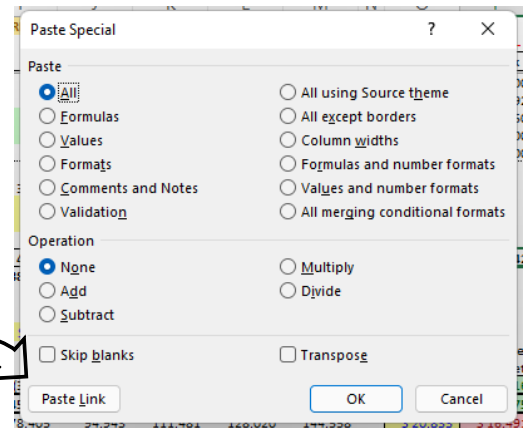

### (2) Borders

- Shortcut: Alt + h + b
- Awesome for quick formatting
- Greatly reduces mouse clicking

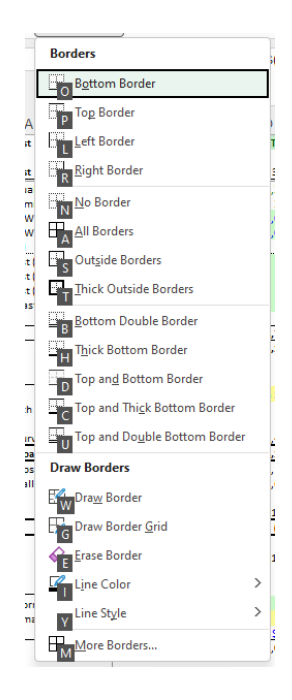

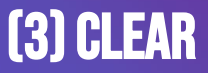

- Shortcut: Alt + h + e
- Sometimes you just want to remove specific things
- I use it mostly for getting rid of comments

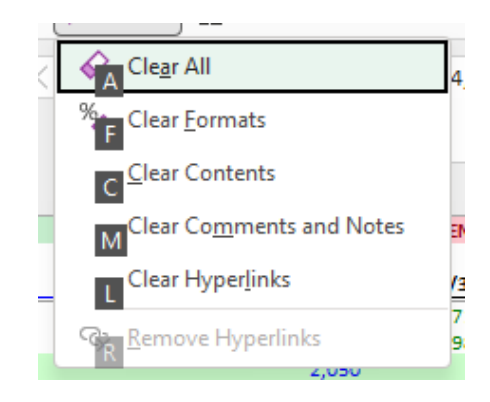

#### (4) Print Preview

- Shortcut: ctrl + p (sort of)
- I prefer **Print Preview Full Screen**   $(\text{alt} + 4 \text{ for me})$
- I can see the image **and** adjust the margins

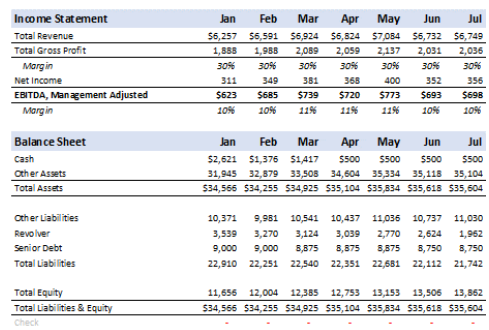

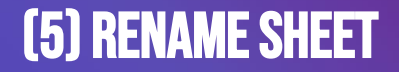

- Shortcut: alt + h + o +r
- Nothing fancy here, just time saver
- Alt + 5 is faster and easier to remember than alt + h + o + r
- Old shortcut I've kept from Excel 2010 days

### (6) Remove Duplicates

- BY CHRIS REILLY -

- Shortcut: alt + a + m
- Need to use this often in data analysis
- Sets the stage for SUMIFS & other data analysis formulas

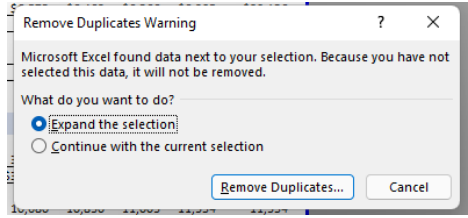

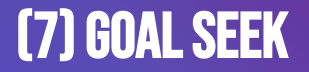

- Shortcut:  $alt + a + w + g$
- Sometimes you need a result, not an input
- I set my result to X by changing Y (my input)
- Saves me from guessing

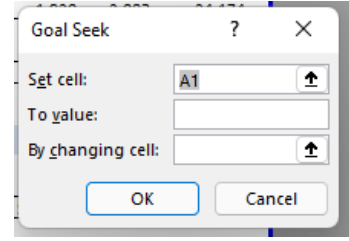

#### I thought they'd be… fancier?

- Me too when I put this together
	- Been using these for ~15 years
- The primary goal is to save time
- I use these more than anything else in the program
	- **Quick Access Toolbar makes it even faster**

# Financial Modeling Tips I Wish I Had When I First Started

### Everything Comes Back to the 3 Statements

BY CHRIS REILLY

• Doesn't matter if you're building a traditional 3 Statement

Operating Model or working on some 40,000 row random analysis

• **It always comes back to the 3 Statements in some way,**

**shape, or form**

• More on next slide →

#### Everything Comes Back to the 3 Statements

- BY CHRIS REILLY -

- In fact, **I've navigated ~80% of my career by knowing this:**
	- If anything happens to the business (new customer,

new cost, new capex)…

- **How does it affect Revenue, Margin, EBITDA, and Cash?**
	- **↑Knowing this in your head will be a game changer**

#### If I Could Only Give you 2 of the 3 Statements, what would you choose?

- BY CHRIS REILLY -

- Life-changing question that helps your financial modeling
- **You would choose the Income Statement & Balance Sheet**
	- **Why? Because you can make the Cash Flow Statement**

#### **from the other two**

- Net Income (from I/S), plus: changes in the Balance Sheet
	- $\uparrow$ This will get you to cash (no crazy formulas needed)
		- Remember this one for your next interview!

### Understand the Fundamentals of EBITDA

- EBITDA is a proxy for operating cash flow used to value the business
- It gets multiplied by a market multiple (i.e., 8x)
- **EBITDA isn't part of GAAP, meaning it includes discretionary adjustments that can have a big effect on valuation**
- So, it needs to be scrutinized on both the buy-side and sell-side
- **In your model, create rows for every adjustment in the QofE, it will make your life easier**

### Just b/c it's Complicated Doesn't Make it Good

 $-$  BY CHRIS REILLY  $-$ 

- This takes a long time to come to terms with
- **I need to "show" I'm good at modeling by making it complicated, right??**
- I've built models with 10,000+ inputs b/c we wanted to "customize everything"
- What happens? File breaks and computer freaks out
- **I prefer to start with a top-down approach and add details where needed (80/20) rule**

# Be Consistent with YOUR FORMATTING

- Have seen some great different approaches on this recently
- So use whatever system you'd like, just be consistent throughout and communicate to the user
- This is the one that works for me, but you choose what works for you

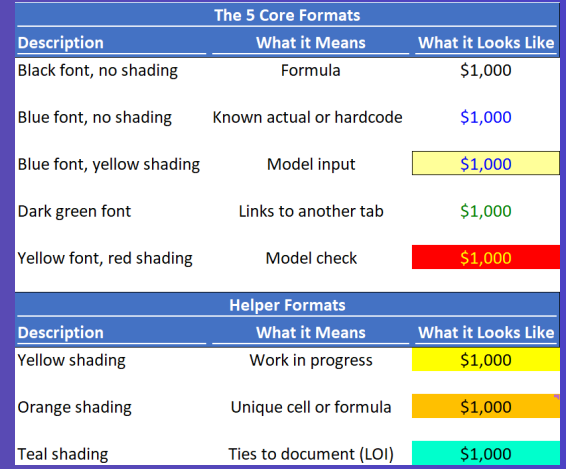

Just use what's best for you

## Have A Single Place to Double-Check Your Work

- Wish I remembered who at FTI I learned this from back in the day (thank you)
- Link your Master Error Check Cell to all other tabs in your model
- That way, you can quickly fix any errors that pop-up (they will)

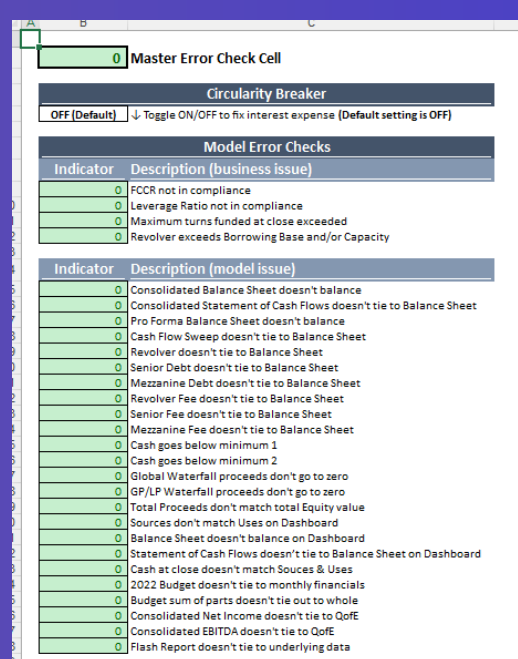

## Avoid Circularity (Unless…)

- Big picture, try to avoid circularity in your model
- The exception is making a 3 Statement Model where average debt balances are used (alongside a cash flow sweep) to calculate interest expense
- **Build a circularity breaker: =if(CircBreak="ON",0,[interest expense])**
- The circularity breaker temporarily sets your Interest Expense to zero and "shorts" any errors in the model

## DON'T MERGE & CENTER BY CHRIS REILLY

- Why? It messes up your lookups
- Instead, Center Across Selection
- Looks the same, but doesn't affect lookups

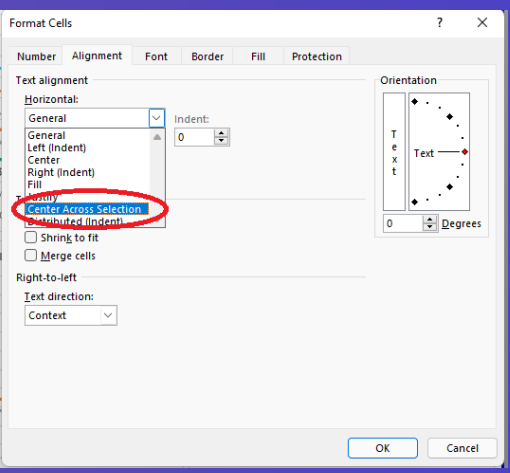

## Use SUMIFS not SUMIF

- SUMIF is one dimensional (one range, one criteria)
- SUMIFS is multi-dimensional (one range, multiple criteria)
- **You can make the exact same SUMIF formula using SUMIFS**
- But if you need to add criteria, you can quickly edit your SUMIFS formula instead overwriting your original SUMIF one

## Use INDEX/MATCH not VLOOKUP

 $-BY$  CHRIS REILLY  $-$ 

- VLOOKUP uses a bunch of PC resources and can only go one direction (left to right)
- INDEX/MATCH is multi-directional and doesn't burden your system

in the same way

• I'm still warming up to XLOOKUP but I believe the functionality is similar to INDEX/MATCH (takes a long time to change old habits)

## Add a Placeholder Row Before Your Subtotal

#### • **Small trick with a huge impact**

- It's not if, but when, you will have to add new rows (think new customer, new cost, etc.)
- Adding the blank "placeholder row" allows your =SUM() formula to "come with you" as you insert new rows  $(AIt + i + r)$

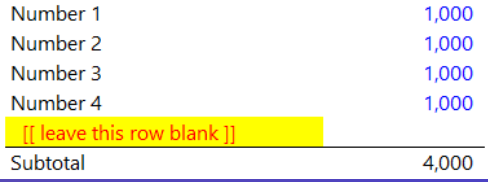

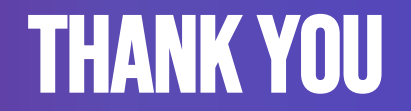

**BY CHRIS REILLY CHARGE ASSAULT**